# **SPEAKA PROFESSIONAL**

**Istruzioni**

**Trasmettitore e ricevitore di presentazione wireless 4K con Quad Multi-Viewer N°.: 2342739**

# Indice

### $\odot$

#### Pagina

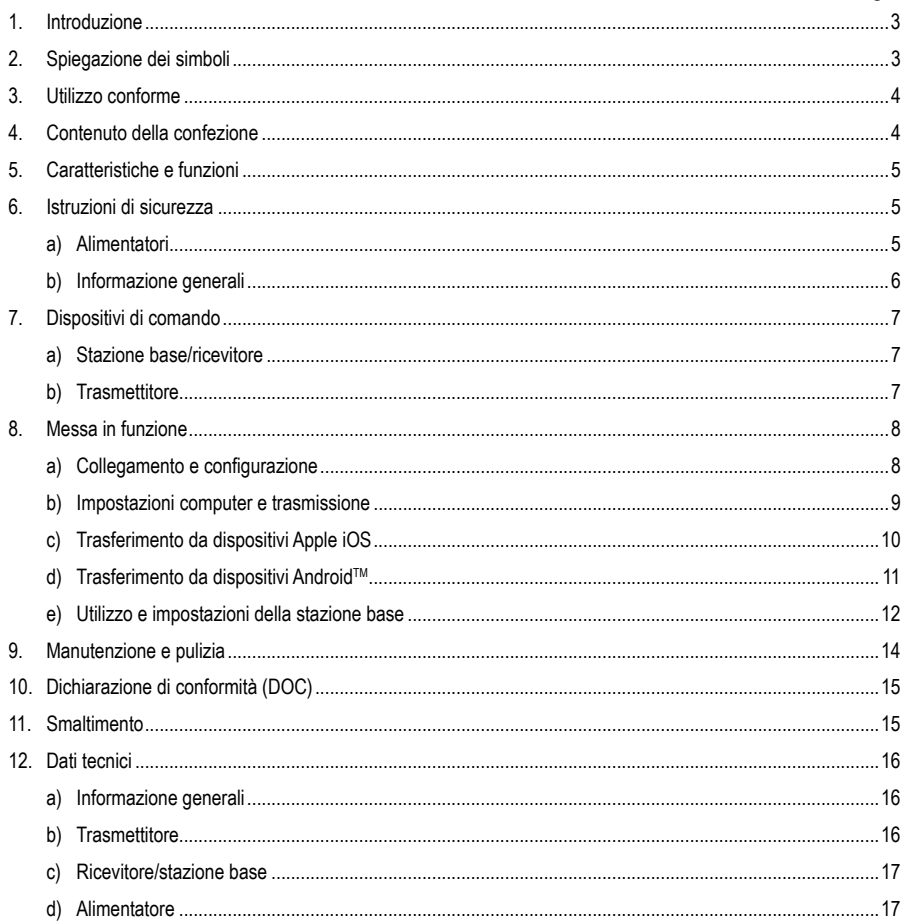

# **1. Introduzione**

Gentile Cliente,

grazie per aver acquistato questo prodotto.

Il prodotto è conforme alle norme di legge nazionali ed europee.

Per mantenere queste condizioni e garantire il funzionamento in sicurezza, è necessario rispettare le istruzioni qui riportate.

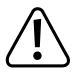

Il presente manuale istruzioni costituisce parte integrante di questo prodotto. Contiene informazioni importanti per la messa in funzione e la gestione. Consegnarlo assieme al prodotto nel caso esso venga ceduto a terzi. Conservare il manuale per consultazione futura.

Per domande tecniche rivolgersi ai seguenti contatti:

Italia: Tel: 02 929811 Fax: 02 89356429 e-mail: assistenzatecnica@conrad.it Lun - Ven: 9:00 - 18:00

# **2. Spiegazione dei simboli**

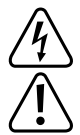

Il simbolo con un fulmine in un triangolo viene utilizzato quando vi è un rischio per la salute, ad esempio scosse elettriche.

 Importanti istruzioni che devono sempre essere osservate, sono identificate in questo manuale dal punto esclamativo.

Il simbolo della freccia segnala speciali suggerimenti e indicazioni per l'uso.

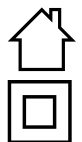

Il prodotto è adatto solo per l'uso in aree interne asciutte, non deve essere umido o bagnato.

Il prodotto è costruito in classe di protezione II.

# **3. Uso previsto**

L'uso è consentito solo in ambienti chiusi e non all'aperto. Il contatto con l'umidità, ad es. in bagno deve essere evitato.

Per motivi di sicurezza e di omologazione, il prodotto non deve essere smontato e/o modificato. Nel caso in cui il prodotto venga utilizzato per scopi diversi da quelli precedentemente descritti, potrebbe subire dei danni. Inoltre, un utilizzo inappropriato potrebbe causare pericoli, come cortocircuiti, incendi, scosse elettriche, ecc. Leggere attentamente le istruzioni per l'uso e rispettarle. Consegnare il prodotto ad altre persone solo insieme alle istruzioni per l'uso.

Tutti i nomi di società e di prodotti citati sono marchi di fabbrica dei rispettivi proprietari. Tutti i diritti riservati.

HDMI è un marchio registrato della HDMI Licensing L.L.C.

AndroidTM è un marchio registrato di Google LLC.

### **4. Contenuto della confezione**

- Stazione base "4K60HZ Quad Multi-Viewer"
- Sistema di presentazione senza fili (trasmettitore TX) con collegamento HDMI e USB
- Caricatore USB min. 10 W
- Cavo USB (da USB 1.0/2.0 tipo A a USB 2.0 micro-B maschio)
- Cavo HDMI (maschio maschio)
- Istruzioni per l'uso

#### **Istruzioni di funzionamento attuali**

Scaricare le istruzioni aggiornate dal link www.conrad.com/downloads indicato di seguito o scansire

il codice QR riportato. Seguire tutte le istruzioni sul sito web.

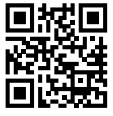

## **5. Caratteristiche e funzioni**

- "True Plug & Play": Basta inserire il dispositivo tramite HDMI e USB e condividere i contenuti premendo un pulsante. Compatibile con multi-sharing.
- "Nessun software": Non è necessario installare e gestire nessun software aggiuntivo sul computer. HDMI è supportato in modo nativo dal sistema operativo. Non c'è alcuna interruzione nel flusso di lavoro ed è compatibile in modo nativo con qualsiasi PC o MAC con HDMI.
- Server multimediale completo con possibilità di riproduzione di immagini, suoni e video da supporti di memorizzazione o dalla memoria interna
- White-board integrata per mostrare rapidamente le idee al team
- Trasmissione audio e video diretta da dispositivi mobili e ad alta risoluzione.
- Espandibile con altri trasmettitori

### **6. Istruzioni di sicurezza**

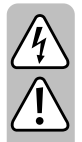

**Leggere attentamente le istruzioni e osservare soprattutto le indicazioni di sicurezza. Se non si osservano le indicazioni di sicurezza e le informazioni sul corretto utilizzo presenti nel manuale d'uso, non ci assumiamo alcuna responsabilità per i danni a persone/cose risultanti. In tali casi, la garanzia decade.**

#### **a) Alimentatore**

- L'alimentatore a spina è conforme alla classe di protezione II. Come sorgente di tensione per l'alimentatore può essere utilizzata una normale presa di corrente.
- Se l'alimentatore è danneggiato, non utilizzarlo: sussiste pericolo di morte dovuto a scossa elettrica!

Staccare l'alimentazione della presa a cui è collegato l'alimentatore (spegnere il salva vita o rimuovere il fusibile, poi spegnere anche il corrispondente interruttore differenziale). Quindi staccare l'alimentatore dalla presa di corrente e portare il prodotto a un centro tecnico specializzato.

- Prima di ogni utilizzo del prodotto verificare la presenza di danni!
- Se si riscontrano danni, il prodotto NON deve essere collegato alla rete elettrica! Pericolo di morte!
- Il prodotto è inteso solo per l'uso in ambienti chiusi e asciutti. Non è idoneo per ambienti umidi o bagnati, non toccare mai con le mani bagnate!

Pericolo di morte per scossa elettrica!

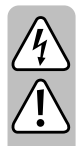

### **b) Informazioni generali**

- Proteggere il prodotto da temperature estreme, luce solare diretta, forti vibrazioni, alta umidità, bagnato, gas infiammabili, vapori e solventi.
- Il prodotto non è un giocattolo. Tenere lontano da bambini e animali domestici.
- Far attenzione a non lasciare il materiale di imballaggio incustodito, in quanto lo stesso potrebbe rappresentare un giocattolo pericoloso per i bambini.
- Maneggiare il prodotto con cura: esso può essere danneggiato da urti, colpi o cadute accidentali, anche da un'altezza ridotta.
- In caso di domande che non trovano risposta in questo manuale d'uso, non esitate a contattare noi o un altro specialista.

### **7. Dispositivi di comando**

### **a) Stazione base/ricevitore**

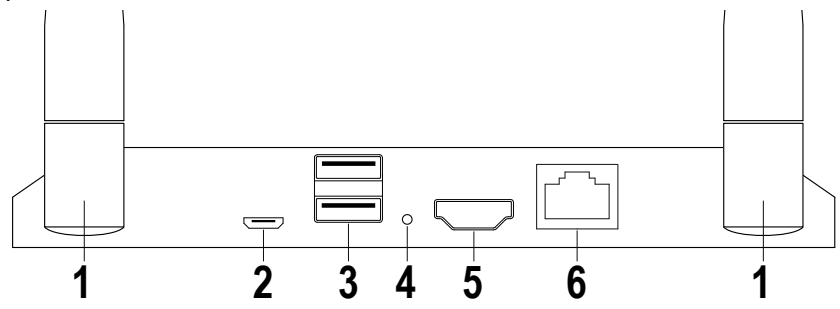

- Antenna
- 2 Alimentazione USB
- 3 2 USB A per dispositivi di input o supporti di memorizzazione
- Pulsante di reset
- Uscita HDMI
- Collegamento alla rete

### **b) Trasmettitore**

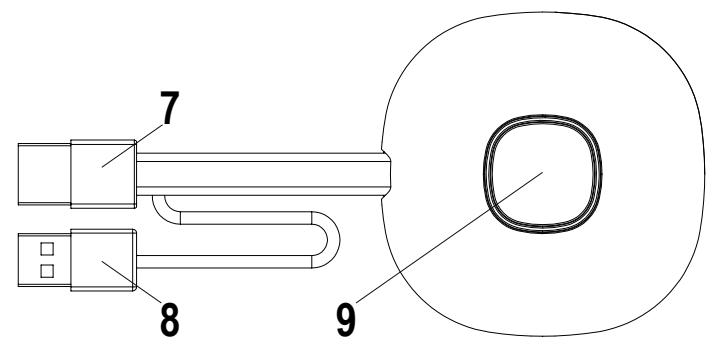

- Ingresso HDMI
- 8 Alimentazione USB
- Pulsante Attivazione/Disattivazione della trasmissione; LED di stato

### **8. Messa in funzione**

#### **a) Collegamento e configurazione**

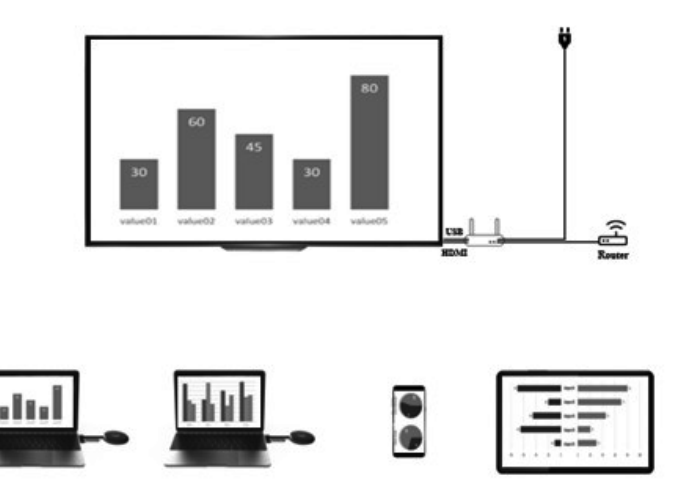

Appoggiare il ricevitore su una superficie piana. Quando si seleziona la posizione, prestare attenzione alla distanza dalle altre reti e dai sistemi di trasmissione.

Collegare un proiettore o un televisore al ricevitore tramite cavo HDMI (in dotazione). Inserire il cavo USB nel ricevitore e nel caricabatterie e alimentarlo.

I caricabatterie in dotazione possono variare a seconda del tipo di presa locale e dell'alimentazione. Dopo un breve periodo di tempo, sul lato anteriore della stazione base si accende un LED blu. Il dispositivo è pronto per l'uso.

Attenzione: Il proiettore o il televisore dovrebbero disporre di una porta USB libera adatta per alimentare la stazione base. Controllare che la connessione sia alimentata permanentemente.

Accendere il proiettore o il televisore. Viene visualizzata la schermata di benvenuto.

Allineare le antenne della stazione base in modo quasi identico. Entrambe le antenne devono essere rivolte nella stessa direzione e devono essere orientate verticalmente. Modificare l'angolo e l'inclinazione delle antenne in caso di scarsa trasmissione del segnale. Le antenne non devono essere posizionate immediatamente accanto a parti metalliche.

Posizionare il trasmettitore accanto al computer con il pulsante di comando verso l'alto. Il pulsante deve essere sempre a portata di mano per avviare o interrompere la trasmissione.

Collegare il trasmettitore all'uscita HDMI del computer e inserire la spina USB in una porta USB vicina.

Attenzione: Prestare attenzione a non attorcigliare o tirare i cavi inutilmente. Un utilizzo improprio può causare danni.

Se il computer o il laptop non dispongono delle uscite necessarie o se le distanze tra l'uscita USB e l'uscita HDMI sono troppo grandi, è possibile utilizzare prolunghe o adattatori. In questo caso, prima dell'uso, rivolgersi a un tecnico specializzato per evitare danni.

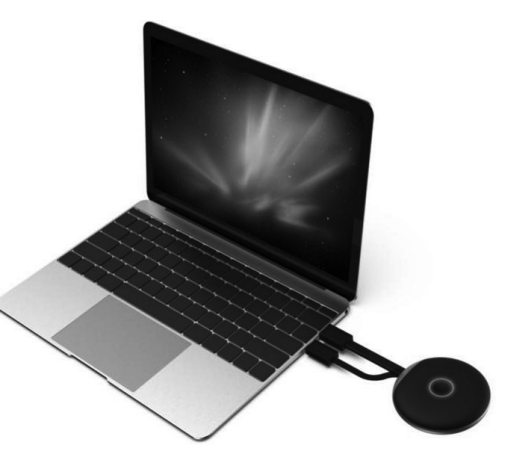

Subito dopo aver collegato la porta USB, il bordo del pulsante di comando si illumina di rosso. Il dispositivo si inizializza e stabilisce una connessione radio con la stazione base. Se anche la connessione HDMI è collegata correttamente, il colore diventa lilla o blu (lampeggiante).

#### **b) Impostazioni computer e trasmissione**

Se l'unità di trasmissione collegata al computer lampeggia in blu subito dopo il collegamento, è possibile avviare la trasmissione premendo un pulsante.

Tuttavia, se l'anello colorato è ancora lilla, modificare le impostazioni dello schermo nelle impostazioni di sistema del computer o MAC.

Nelle impostazioni schermo di Windows, modificare l'impostazione "Schermi multipli" in "Duplica questi schermi" o "Estendi questi schermi" per trasmettere lo schermo all'uscita HDMI. Nella voce di menu "Orientamento" è possibile ruotare il contenuto dello schermo trasmesso per l'espansione dello schermo. A volte televisori o proiettori non sono impostati correttamente o montati in un altro orientamento. Assicurarsi che sia selezionata la risoluzione consigliata per il dispositivo di riproduzione. Questa viene visualizzata nel menu a discesa di Windows.

Se la trasmissione sullo schermo è troppo piccola, non modificare la risoluzione. Aumentare gradualmente la scala fino a quando il contenuto è ben visibile.

Con il MAC: Impostazioni - Per i monitor è possibile regolare il tipo di trasmissione, disposizione e rotazione come con le impostazioni di Windows.

A seconda della versione dei sistemi operativi le impostazioni qui descritte potrebbero avere nomi diversi e le voci di menu potrebbero essere richiamate in modo diverso.

Impostazione dello schermo:

A seconda dell'utilizzo desiderato, può essere preferibile duplicare o estendere lo schermo. Ad esempio, può essere utile per le presentazioni in cui vengono visualizzate informazioni aggiuntive sullo schermo, ma il pubblico deve vedere solo le diapositive della presentazione corrente senza aggiunte. Se, d'altra parte, si vuole mostrare esattamente il contenuto dello schermo per lavorare su qualcosa assieme al pubblico, la modalità di estensione potrebbe essere più adatta.

### **c) Trasferimento da dispositivi Apple iOS**

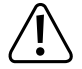

 Per trasferire lo schermo dell'Apple iPhone o iPad, connettersi al WiFi del ricevitore o assicurarsi che entrambi i dispositivi si trovino nella stessa rete.

Per condividere contenuti, scorrere verso l'alto dalla parte inferiore dello schermo o da uno degli angoli in alto per accedere alle impostazioni rapide. Toccare l'icona Air Play e selezionare la stazione base (SmartShare). Il contenuto dello schermo e dell'audio vengono trasmessi in diretta.

Se questa voce di menu cambia con gli aggiornamenti di iOS, si prega di utilizzare le istruzioni aggiornate di questo prodotto.

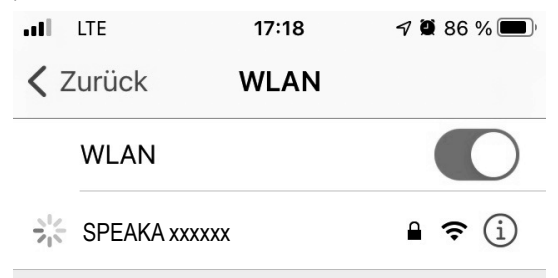

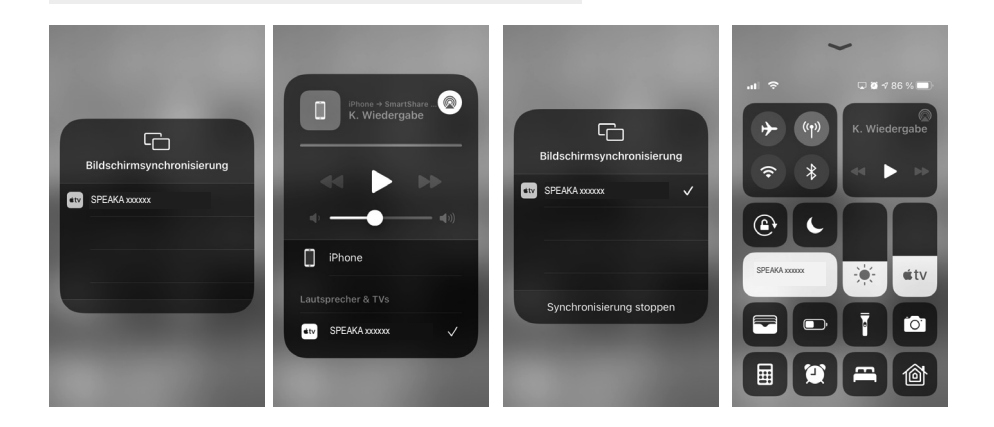

#### **d) Trasferimento da dispositivi AndroidTM**

→

Per trasferire il contenuto dello schermo del tuo dispositivo Android™, non è necessario che sia connesso alla WLAN del destinatario. È sufficiente se la WLAN del tuo dispositivo Android™ è accesa.

Il contenuto dello schermo viene trasferito utilizzando la funzione Miracast™ del tuo smartphone. Tuttavia, la funzione non è sempre la stessa. Il nome della funzione sul tuo smartphone dipende dal produttore del dispositivo.

I nomi possibili includono: proiezione wireless; visualizzazione WiFi; visualizzazione Wi-Fi; Display senza fili; Tutto il cast condiviso; Display omnidirezionale

- Per attivare la funzione, apri le impostazioni sul tuo smartphone. La funzione di trasferimento si trova solitamente nelle connessioni del dispositivo, nelle connessioni aggiuntive o nelle impostazioni di rete.
- Tocca la funzione di trasmissione, nel nostro esempio la "proiezione wireless". Il tuo smartphone inizierà a cercare i dispositivi supportati. Vedi l'immagine all'estrema destra.
- Una volta trovato il dispositivo, toccalo.
- La connessione viene quindi stabilita. Questo può richiedere alcuni secondi.
- Una volta stabilita la connessione, dovresti vedere anche il contenuto dello schermo del tuo smartphone sul display collegato al ricevitore.

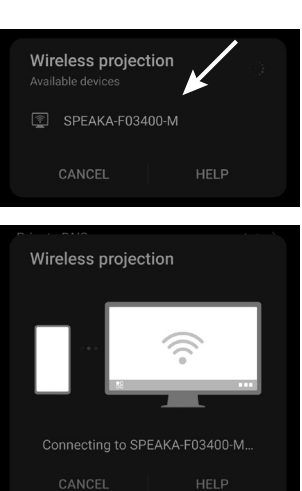

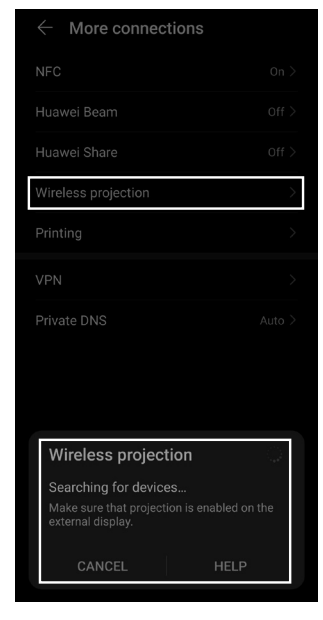

- Per disconnetterti, scorri verso il basso dalla parte superiore dello smartphone per visualizzare le notifiche.
- Lì, tocca il pulsante nella notifica della proiezione wireless per disconnettere la connessione (vedi riquadro nell'immagine a destra).

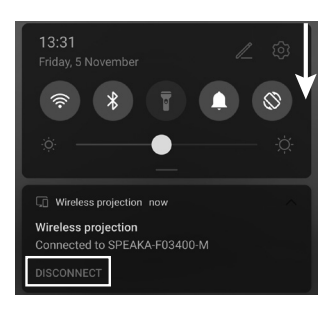

#### **e) Utilizzo e impostazioni della stazione base**

La stazione base di SmartShare è un server multimediale completo con modem WiFi integrato. Per regolare le impostazioni, collegare un mouse a una delle porte USB e accendere il proiettore o il televisore collegato.

Nella pagina di benvenuto viene visualizzata una breve istruzione per collegare i dispositivi alla stazione base. È inoltre possibile visualizzare la password WLAN memorizzata per la connessione di dispositivi mobili.

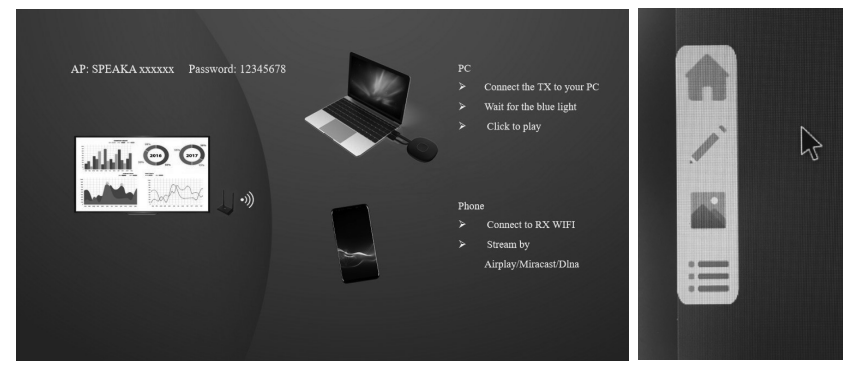

Le frecce grigie sono mostrate a sinistra e a destra della schermata mostrata. Se ci si passa sopra con il mouse, si apre un sottomenu: Home - Whiteboard - Panoramica dell'app - Server multimediale

Con il tasto Home si ritorna alla schermata iniziale.

Whiteboard: Si apre un'area con sfondo bianco sulla quale si può disegnare dal vivo. Sono disponibili gli strumenti cancella, annulla, penna, selezione colore, indietro, menu a icona, ripeti, salva, modifica lavagna, media salvati e menu media. La penna offre un semplice metodo di disegno a mano libera con colori e larghezze di linea regolabili. In alternativa, è possibile tracciare forme libere e linee rette. Eventualmente si possono salvare le proprie idee per rielaborarle in seguito.

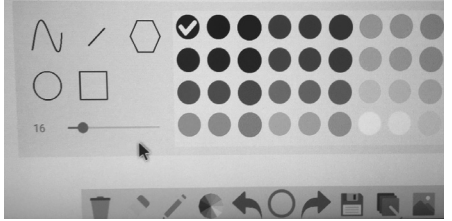

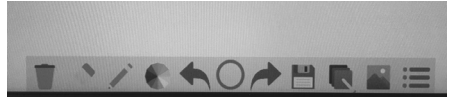

Se non si desidera collegare una tastiera, è possibile visualizzare una tastiera e poi fare doppio clic su qualsiasi menu di immissione testo. I nomi dei file possono essere facilmente modificati facendo clic sulle rispettive lettere.

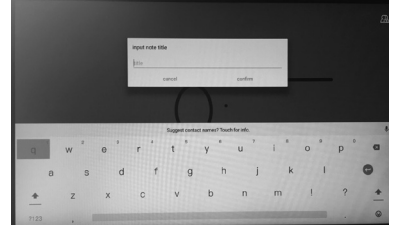

Mediante il file explorer è possibile accedere ai media collegati o memorizzati, ad esempio di una chiavetta USB. L'utilizzo del sistema non richiede computer aggiuntivi.

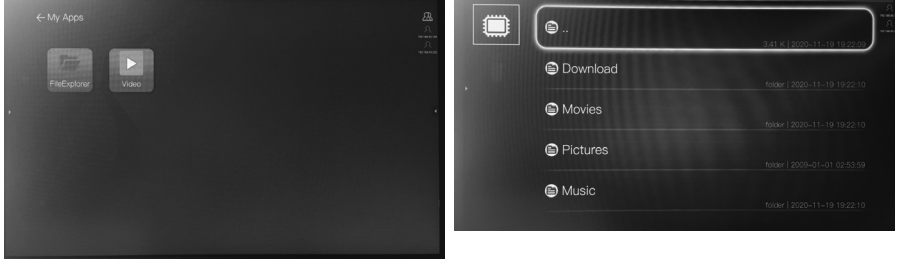

Il menu principale consente anche di accedere direttamente alla panoramica dei file disponibili.

Le impostazioni della stazione base si aprono tramite l'icona ruota dentata. Questi sono in lingua inglese o cinese.

Impostazioni generali / Common Setup:

- Language / Lingua Passare dalla lingua del menu inglese a quella cinese
- Versione: Viene visualizzata la versione software dei trasmettitori nelle vicinanze dei ricevitori.
- Stato di attivazione del dispositivo

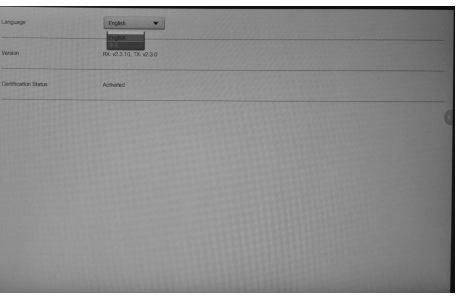

Gruppi display:

- Attivazione o disattivazione di gruppi display.
- Impostazioni avanzate / Advanced Setup:
- Password WI-FI: Qui è possibile modificare la password WLAN per la connessione con i dispositivi finali.
- Zoom HDMI: Tramite "Adjust" è possibile modificare lo Zoom del segnale di ingresso. A seconda del proiettore collegato, questa funzione può essere necessaria.
- Risoluzione HDMI del segnale di uscita. Regolare la risoluzione massima del proiettore collegato.
- Multi TX Management: Attivare questa funzione per utilizzare più sistemi di trasmissione delle immagini con una stazione base.
- Qualità di trasmissione del telefono cellulare

Attenzione: La stazione base non dispone di uno screen saver o di modalità di standby automatica. Spegnere il dispositivo e tutti i dispositivi collegati non appena non se ne ha più bisogno.

Con futuri aggiornamenti software della stazione base, la gamma di funzioni, il design o la navigazione nei menu potrebbero cambiare. In tal caso, utilizzare le istruzioni aggiornate.

### **9. Manutenzione e pulizia**

Non utilizzare in nessun caso detergenti aggressivi, alcool isopropilico o altre soluzioni chimiche in quanto queste possono aggredire l'alloggiamento o addirittura pregiudicare la funzionalità del prodotto. Il prodotto non è protetto contro la polvere e gli spruzzi d'acqua.

- Prima della pulizia, scollegare il prodotto dall'alimentazione di corrente.
- Utilizzare un panno asciutto e privo di lanugine per pulire il prodotto.
- Conservare il prodotto in un luogo protetto e prestare attenzione ai rispettivi cavi di collegamento.
- Se la stazione base presenta un errore, premere e tenere premuto il pulsante di reset per alcuni secondi con un ago o simile, ad esempio con una graffetta raddrizzata.

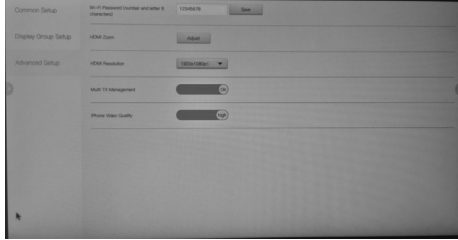

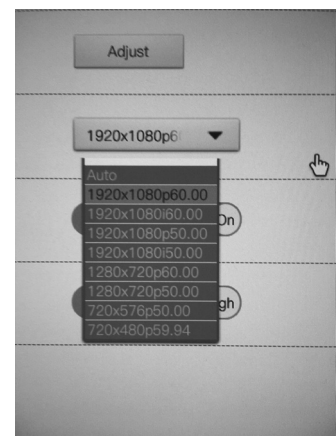

# **10. Dichiarazione di conformità (DOC)**

Con la presente Conrad Electronic SE, Klaus-Conrad-Straße 1, D-92240 Hirschau, dichiara che questo prodotto soddisfa la direttiva 2014/53/UF

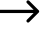

Il testo integrale della dichiarazione di conformità UE è disponibile al seguente indirizzo Internet: www.conrad.com/downloads

Scegliere la lingua cliccando sulla bandiera corrispondente ed inserire il codice componente del prodotto nel campo di ricerca; si ha poi la possibilità di scaricare la dichiarazione di conformità UE in formato PDF.

### **11. Smaltimento**

 I dispositivi elettronici sono materiali riciclabili e non devono essere smaltiti tra i rifiuti domestici.

 Alla fine della sua vita utile, il prodotto deve essere smaltito in conformità alle disposizioni di legge vigenti.

### **12. Dati tecnici**

### **a) Informazioni generali**

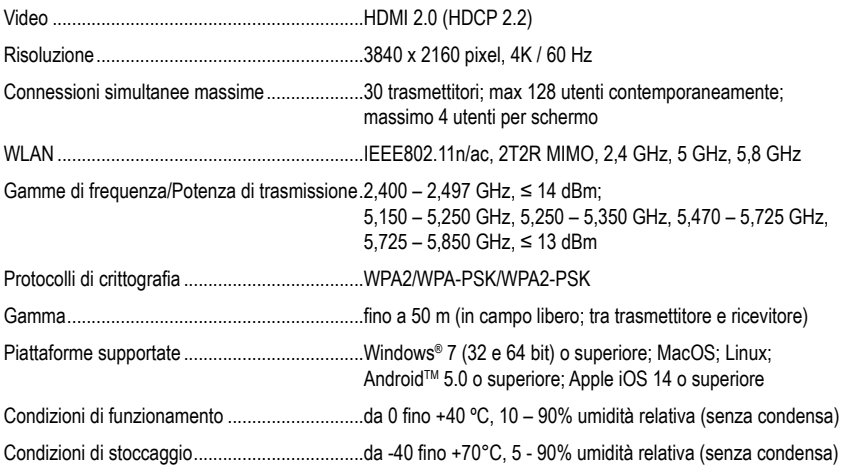

### **b) Trasmettitore**

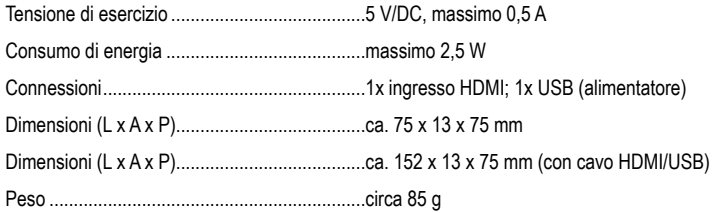

### **c) Ricevitore/stazione base**

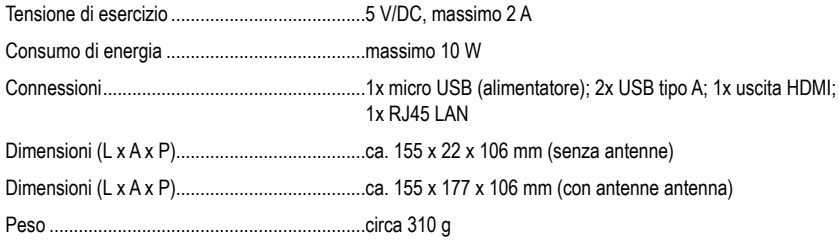

### **d) Alimentatore**

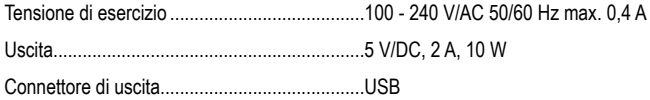

Questa è una pubblicazione da Conrad Electronic SE, Klaus-Conrad-Str. 1, D-92240 Hirschau (www.conrad.com).

Tutti i diritti, compresa la traduzione sono riservati. È vietata la riproduzione di qualsivoglia genere, quali fotocopie, microfilm o memorizzazione in attrezzature per l'elaborazione elettronica dei dati, senza il permesso scritto dell'editore. È altresì vietata la riproduzione sommaria. La pubblicazione corrisponde allo stato tecnico al momento della stampa.

Copyright 2021 by Conrad Electronic SE.